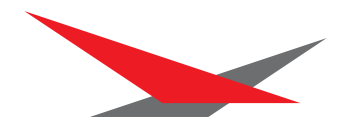

# Version 2.4 2002

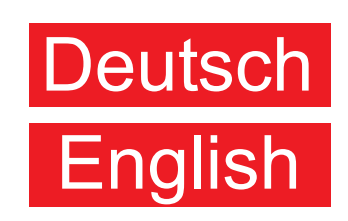

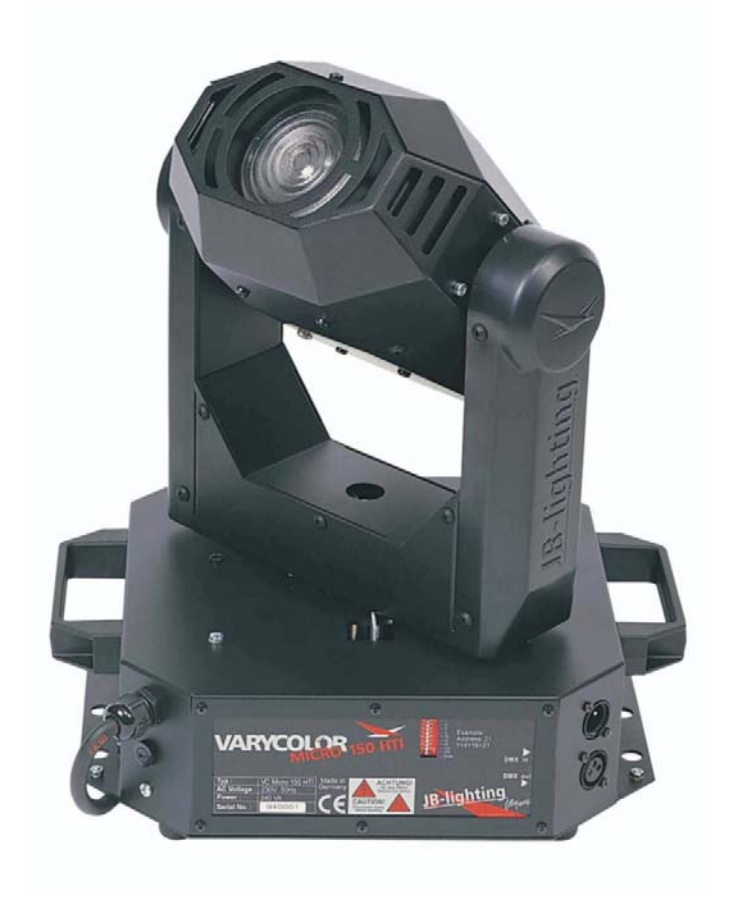

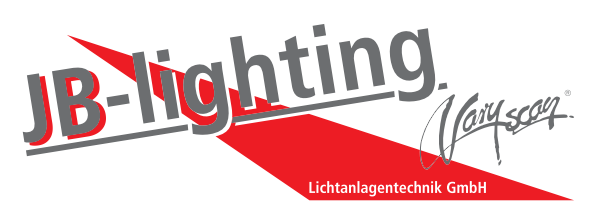

JB-lighting Lichtanlagentechnik GmbH Sallersteigweg 15 D-89134 Blaustein-Wippingen Telefon ++49(0)7304-9617-0 Telefax ++49(0)7304-9617-99 http://www.jb-lighting.de

# Rückseite vom Deckblatt

# **Inhaltsverzeichnis**

# **Deutsch**

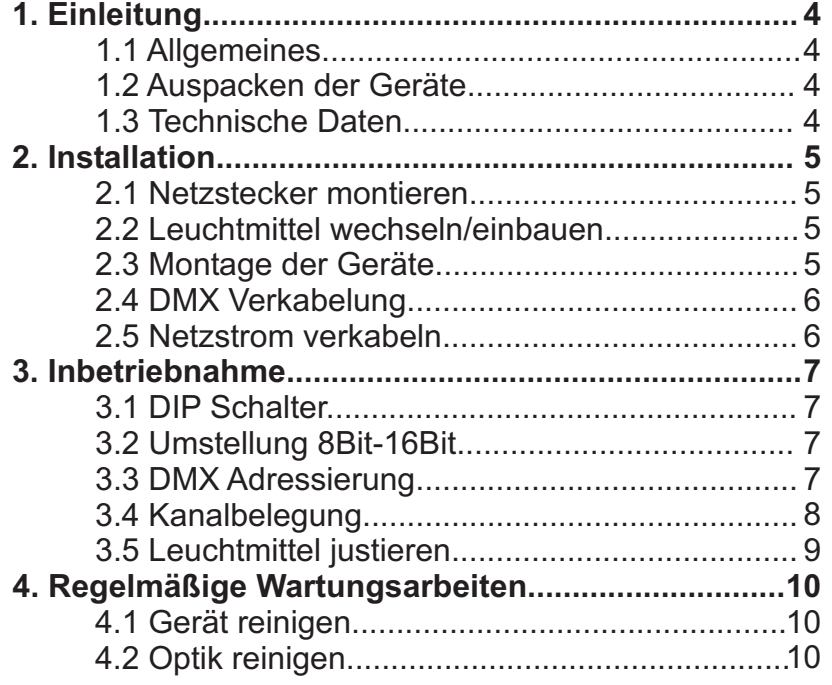

# **Contents**

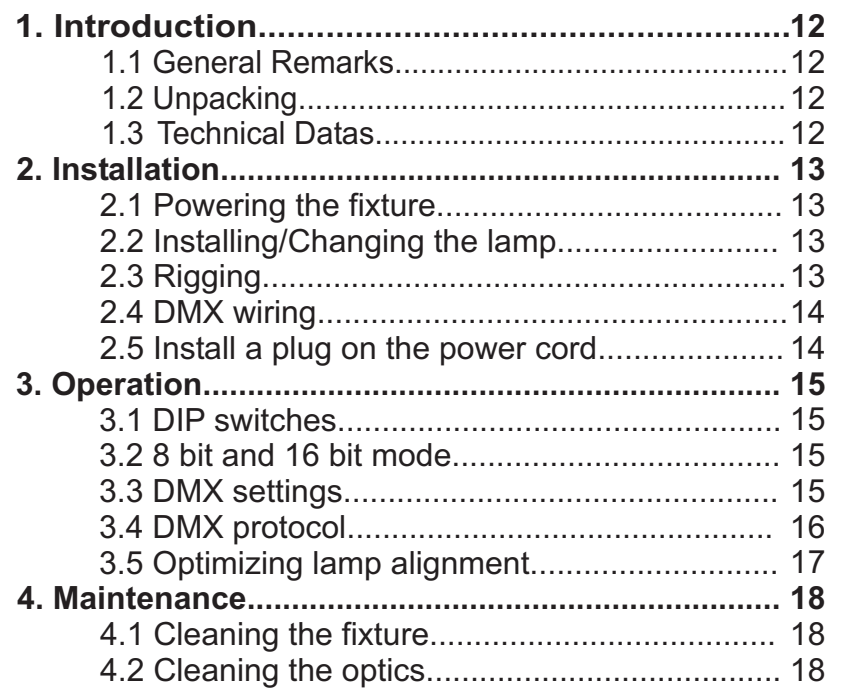

# English

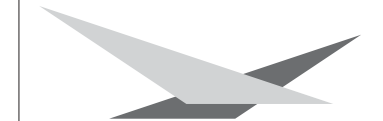

# **1. Einleitung**

## **1.1 Allgemeines**

Der Varycolor MICRO 150HTI verfügt über 7 Farben plus weiß, Farbradrotation in verschiedenen Geschwindigkeiten und einen Highspeed Shutter mit Dimmerfunktion. Die Achsen X und Y(Pan&Tilt) können mit 8Bit oder 16Bit angesteuert werden, abhängig vom eingesetzten Controller.

# **1.2 Auspacken der Geräte**

Öffnen Sie den Karton an der Oberseite und ziehen Sie das Gerät samt Inlays nach oben aus dem Karton. Nun können Sie die Inlays vom Varycolor entfernen. Sollten Sie einen Transportschaden am Gerät feststellen, teilen Sie diesen bitte sofort dem Transportunternehmen und Ihrem Händler mit.

# **1.3 Technische Daten**

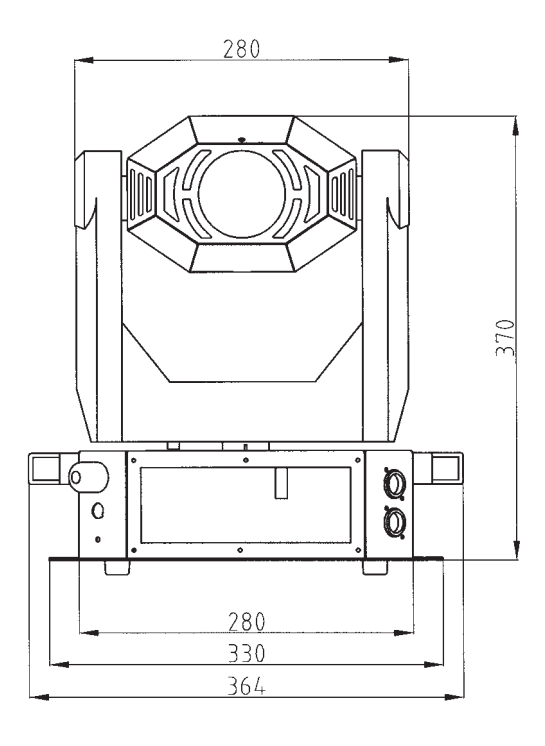

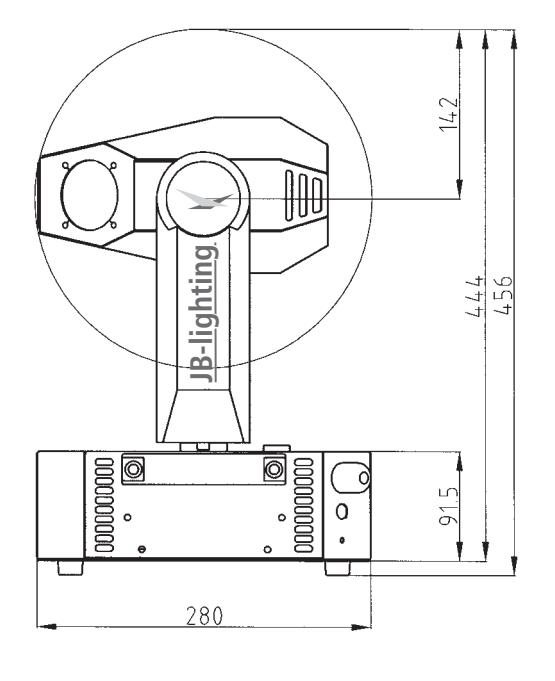

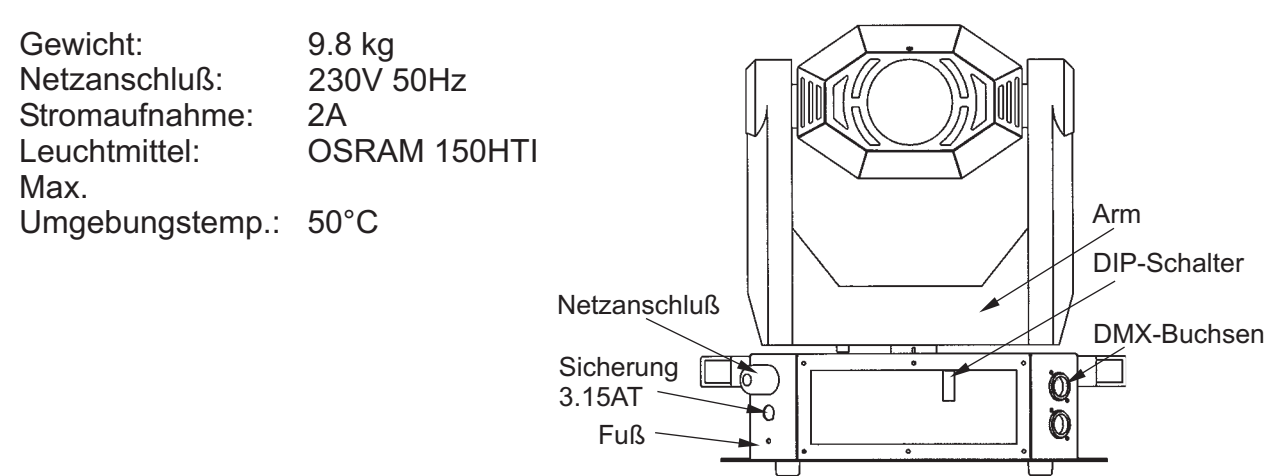

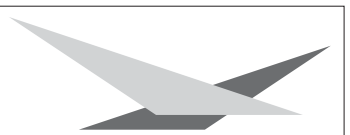

# **2. Installation**

#### **2.1 Netzstecker montieren**

#### *ACHTUNG: Nur von einem Fachmann durchführen lassen !*

Die Montage des Schukosteckers, bzw. der Anschluss des Varycolors an die Stromversorgung (230 Volt, 50 Hertz), muß von einem autorisierten Fachmann durchgeführt werden.

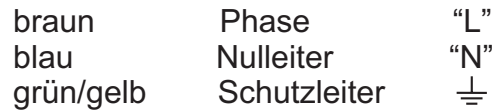

# **2.2 Leuchtmittel wechseln/einsetzen**

#### *ACHTUNG: Gerät vom Netz trennen und mindestens 30 Minuten abkühlen lassen !* Leuchtmittel: OSRAM HTI 150W

Entfernen Sie die beiden Schrauben Nr.1 (siehe Abbildung rechts)

Nun können Sie das Fassungsblech nach hinten aus dem Lampenschacht ziehen.

Beim Einsetzen der Lampe ist darauf zu achten, daß Sie den Lampenkolben nicht mit bloßen Händen berühren. Immer nur an dem Sockel (Keramik) anfassen.

Schieben Sie nun die Fassung wieder in den Lampenschacht und achten Sie darauf, daß die Kabel nicht beschädigt werden. Fassungsblech

Abbildung: Kopf von hinten

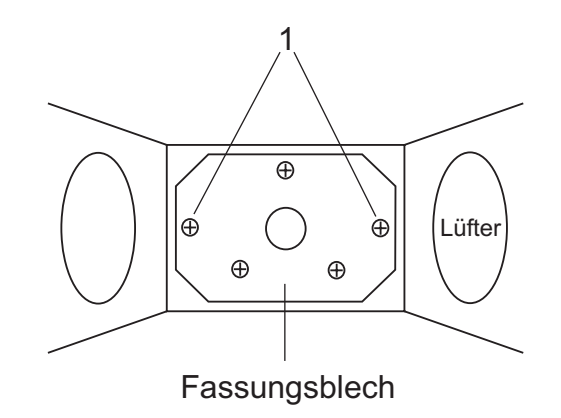

# **2.3 Montage der Geräte**

#### *ACHTUNG: Mindestens 1m Abstand zu brennbaren Gegenständen ! Varycolor immer mit Sicherungsseil zusätzlich sichern !*

Der Varycolor MICRO 150HTI kann auf den Boden gestellt, oder an den dafür vorgesehenen Befestigungslöchern an die Decke oder Traversen montiert werden.

Es ist auch möglich den Varycolor quer zu hängen, dadurch kann aber die Lebensdauer des Leuchtmittels herabgesetzt werden.

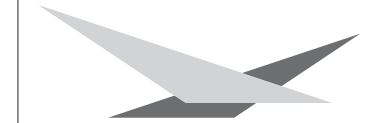

## **2.4 DMX Verkabelung**

Die DMX Verkabelung (Signalleitungen) sollte mit einem 2-poligen Kabel mit Abschirmung verkabelt werden. Wir empfehlen ein DMX-Kabel, es kann jedoch alternativ auch Mikro-Kabel verwendet werden. Stecker und Buchsen sind 3-pol XLR, und können im Fachhandel erworben werden.

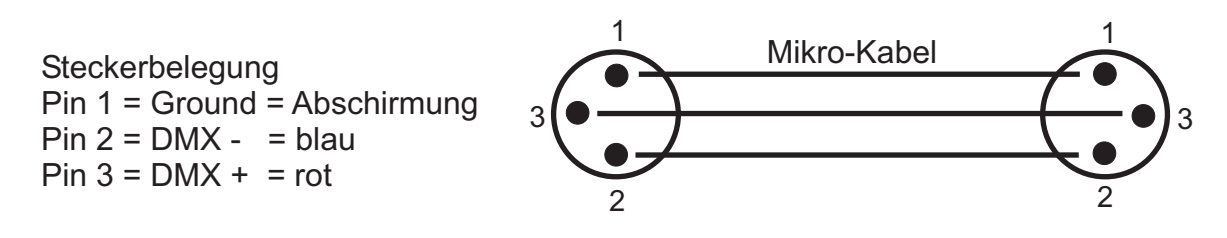

Die DMX Kabel von Varycolor zu Varycolor werden eins zu eins verbunden.

Am Controller befindet sich meistens eine 5-pol XLR Buchse. Beim Anlöten werden Pin 4 und 5 frei gelassen.

Verbinden Sie nun den Ausgang Ihres Controllers mit dem 1. Varycolor (Controller DMX-Out mit Varyscolor DMX-In). Anschließend den 1. Varycolor mit dem 2. Varycolor (Varycolor 1 DMX-Out mit Varycolor 2 DMX-In) und so weiter.Beim letzten Gerät bleibt die Buchse DMX-Out unbelegt. In manchen Fällen ist es ratsam einen so genannten Endstecker (XLR-Stecker mit einem Widerstand von 120 Ohm zwischen Pin 2 und Pin 3) einzustecken. Ob ein Endstecker benötigt wird hängt von verschiedenen Faktoren (unter anderem den benutzten Kabellängen und der Geräte Anzahl ab). Solange jedoch keine Probleme in der DMX-Linie auftreten, kann darauf verzichtet werden.

#### **2.5 Netzstrom verkabeln**

Netzstecker montieren siehe Kapitel 2.1. Anschlußwerte: Spannung 230V, Frequenz 50Hz, Leistung 340VA (1,5A)

Es sollten jedoch mindestens 690VA (3A) zur Verfügung gestellt werden, da das Gerät beim Hochfahren mehr Strom benötigt.

Die elektrische Sicherheit des Gerätes ist nur dann gewährleistet, wenn es an ein vorschriftsmäßig installiertes Schutzleitersystem angeschlossen wird. Es ist sehr wichtig, daß diese grundlegende Sicherheitsvoraussetzung vorhanden ist. Lassen Sie im Zweifelsfall die Elektroinstallation durch einen Fachmann überprüfen.

Der Hersteller kann nicht für Schäden verantwortlich gemacht werden, die durch einen fehlenden oder unterbrochenen Schutzleiter verursacht werden ! (z.B. Elektrischer Schlag).

Benutzen Sie das Gerät nur im komplett zusammengebauten Zustand, damit keine elektrischen Bauteile berührt werden können. **(Lebensgefahr 5000V)**

Wenn Sie die aufgeführten Punkte beachtet haben, können Sie die Geräte einstecken, oder von einem Fachmann an das Netz anschließen lassen.

# **3. Inbetriebnahme**

# **3.1 DIP-Schalter**

Mit dem DIP-Schalter, der sich am Fuß des Gerätes im Typenschild befindet, läßt sich der Varycolor auf die verschiedenen Anwendungen einstellen.

# **3.2 Umstellung 8Bit 16Bit**

Die Achsen X,Y (Pan,Tilt) können, abhänging vom verwendeten Controller, mit 8- oder 16Bit angesteuert werden. Der Vorteil bei 16Bit besteht darin, daß sich die X,Y Achsen bei langsamen Geschwindigkeiten gleichmäßiger bewegen und Sie bei größeren Projektionsenfernungen eine höhere Genauigkeit haben.

Wenn Ihr Controller aber nur für 8Bit konzipiert ist, sollten Sie den Varycolor nicht auf 16Bit betreiben, da sonst das Gegenteil bewirkt wird.

DMX-Ausgabe bei JB-lighting Lichtmischpulten:

JB-lighting DMX-Controller 8Bit JB-lighting ScanControl 8Bit JB-lighting LICON 1 8Bit oder 16Bit

# **3.3 DMX Adressierung**

Mit den Schaltern 1-9 am DIP-Schalter werden die DMX Adressen eingestellt. Der Varycolor benötigt bei 8Bit Betrieb 6 DMX Kanäle und bei 16Bit 8 DMX Kanäle. (Siehe Kapitel 3.2) Die Adressierung am DIP-Schalter erfolgt nach dem binären Zahlensystem.

Beispiel zur DMX Adressierung "7"

Die Zahl 7 setzt sich im binären Zahlensystem aus den Zahlen 1+2+4 zusammen, denn 1+2+4=7. Somit wird Schalter 1,2 und 3 auf ON gestellt und der Rest bis Schalter 9 bleibt auf OFF. Siehe Beispiel.

Die DMX-Kanäle werden beim Varycolor fortlaufend vergeben. Im 8Bit Mode sind es 6 Kanäle. Wenn das erste Gerät auf Startadresse 1 eingestellt ist, dann ist der. nächste freie DMX-Kanal demnach der siebte. Doppelbelegungen der Kanäle sind zu vermeiden.

Einstellungen der ersten 12 Varyscan beim 6-Kanal Betrieb. (8-Bit)

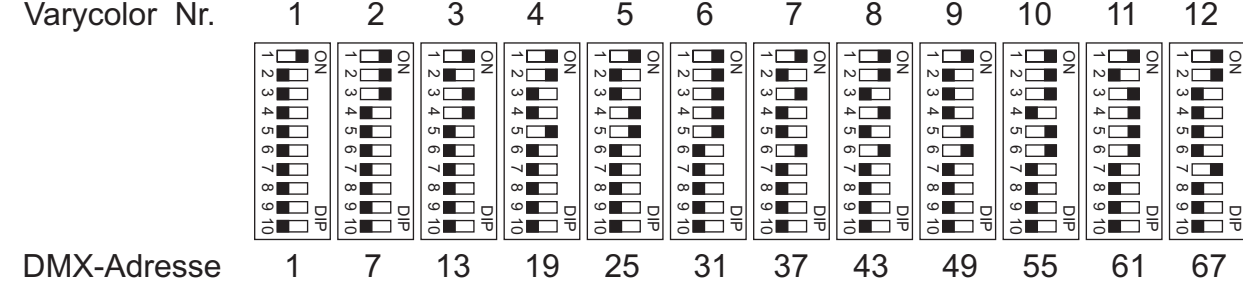

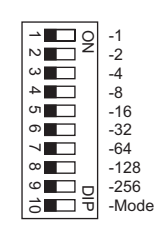

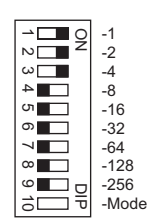

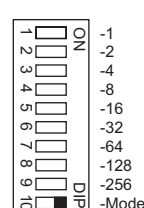

DIP-Scalter 10 auf OFF

12345

ගා  $\overline{\phantom{0}}$  $^{\circ}$  $^{\circ}$ 1

-1 -2 -4 -8 -16 -32 -64 -128 -256 -Mode 모<br>코

8Bit Betrieb 16Bit Betrieb

g

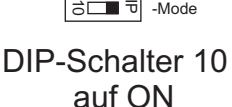

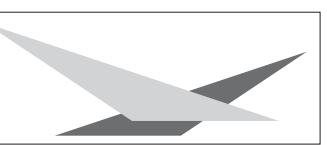

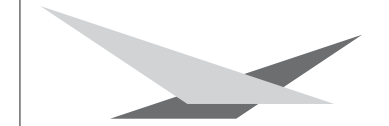

Einstellungen der ersten 12 Varyscan beim 8-Kanal Betrieb. (16-Bit)

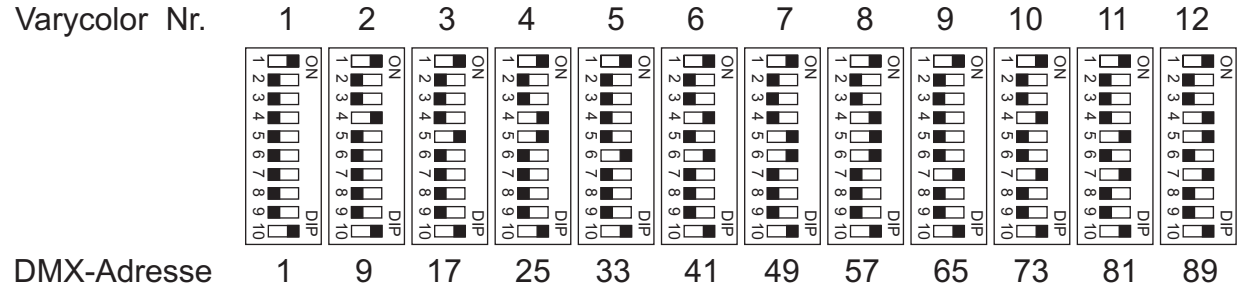

#### **3.4 Kanalbelegung**

Bei 6- oder 8-Kanalbetrieb sind die Kanäle folgendermaßen aufgeteilt.

6-Kanalbetrieb

Kanal 1 X(Pan) Bewegung Kanal 2 Y(Tilt) Bewegung Kanal 3 Reset Kanal 4 Farbe Kanal 5 Shutter

Kanal 6 Funktionskanal

8-Kanalbetrieb<br>Kanal 1 X(Pan) Be Kanal 1 X(Pan) Bewegung<br>Kanal 2 Y(Tilt) Bewegung Y(Tilt) Bewegung<br>Reset Kanal 3 Kanal 4 Farbe Kanal 5 Shutter Kanal 6 Funktionskanal<br>Kanal 7 X(Pan)Fein X(Pan)Fein Kanal 8 Y(Tilt) Fein

Aufteilung der einzelnen Kanäle

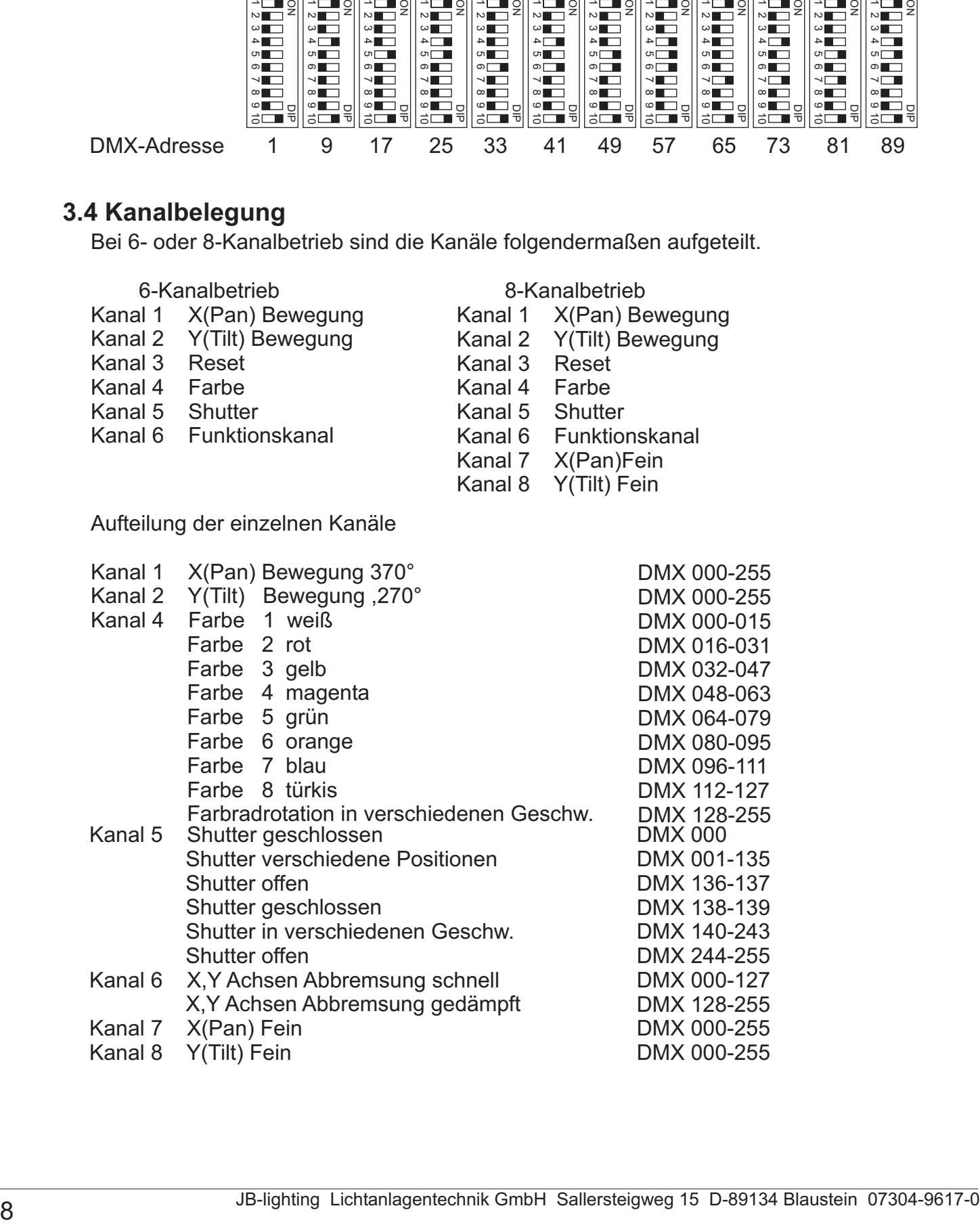

# **3.5 Leuchtmittel justieren**

Schalten Sie Ihren Varycolor ein und richten Sie den Beam ohne Farbe im 90° Winkel auf eine relativ helle Wand. Der Abstand zur Wand sollte ungefähr 6-12m betragen.

Drehen Sie nun die drei Schrauben Nr.2 (siehe Skizze) mit einem Kreuzschlitzschraubendreher bis zum Anschlag nach rechts. Anschließend drehen Sie jede Schraube eine Umdrehung nach links und stellen somit die Grundstellung der Lampenjustage ein.

Richten Sie nun mit einer der drei Schrauben den Mittelpunkt des Leuchtmittels aus.

Um die maximale Helligkeit zu erzielen, müssen alle drei Schrauben in kleinen gleichmäßigen Schritten so lange nach links gedreht werden bis eine hellere Einstellung nicht mehr möglich ist.

Abbildung: Kopf von hinten

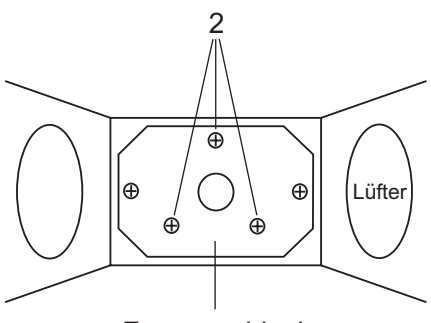

Fassungsblech

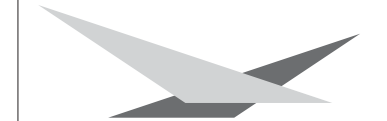

# **4. Regelmäßige Wartungsarbeiten**

# **4.1 Gerät reinigen**

#### *ACHTUNG: Gerät vom Netz trennen und mindestens 30 Minuten abkühlen lassen !*

Sie sollten in regelmäßigen Abständen die Funktion der Lüfter im Kopf und Fuß überprüfen. Vor allem sollten Sie darauf achten, daß die Lufteinlässe und das Innere des Gerätes frei von Fusseln und Staub sind.

Hierzu öffnen Sie den Deckel am Kopf und die Bodenplatte am Fuß, indem Sie die Kreuzschlitzschrauben entfernen. Nun können Sie den Varycolor mit einem Pinsel und einem Staubsauger säubern. Achten Sie darauf, daß Sie beim Reinigen keine Teile verbiegen oder beschädigen. Bei Schäden, die auf unsachgemäße Handhabung zurückzuführen sind, erlischt die Garantie!

# **4.2 Optik reinigen**

#### *ACHTUNG: Gerät vom Netz trennen und mindestens 30 Minuten abkühlen lassen !*

Sie sollten in regelmäßigen Abständen die optischen Teile reinigen, um wieder die maximale Helligkeit und die maximale Abbildungsqualität zu erreichen. Hierzu öffnen Sie den Deckel am Kopf und reinigen den Reflektor, die Linse und die Farbfilter mit einem fusselfreien Tuch und etwas Fensterputzmittel. Sie können auch Q-Tips oder eine Pinzette zu Hilfe nehmen.

Beim Reinigen des Reflektors sollten Sie das Leuchtmittel vorher entfernen, damit es nicht beschädigt wird.

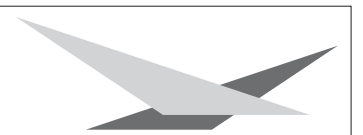

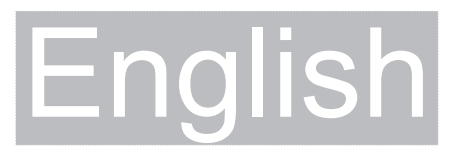

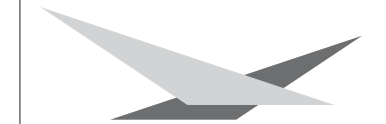

# **1. Indroduction**

## **1.1 General Remarks**

The Varycolor MICRO 150HTI is equipped with 7 colours plus white, 1 rainbow effect in different speeds and one high speed shutter with dimming function. The pan and tilt movement can opperate in 8bit or 16bit mode, depening on the lighting control desk in use.

# **1.2 Unpacking**

Open the top of the box and remove the unit with the inlays. Remove the inlays from the Varycolor.

For any damage occuring during transport, report to the transport company immediately.

# **1.3 Technical Datas**

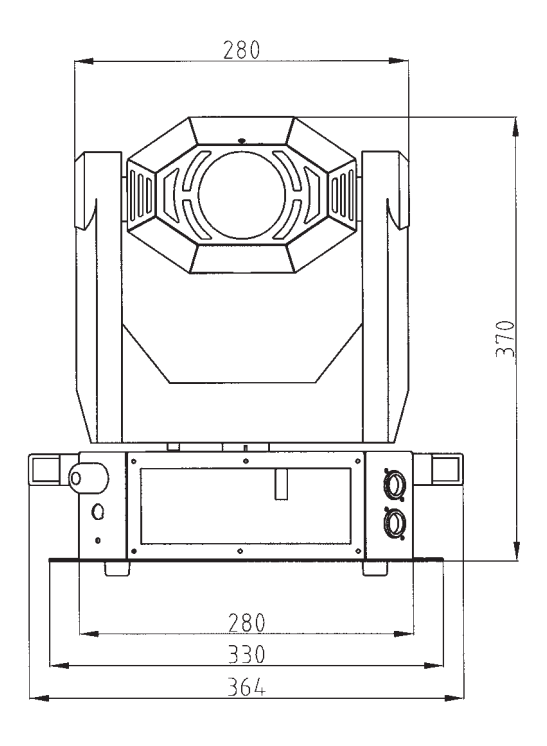

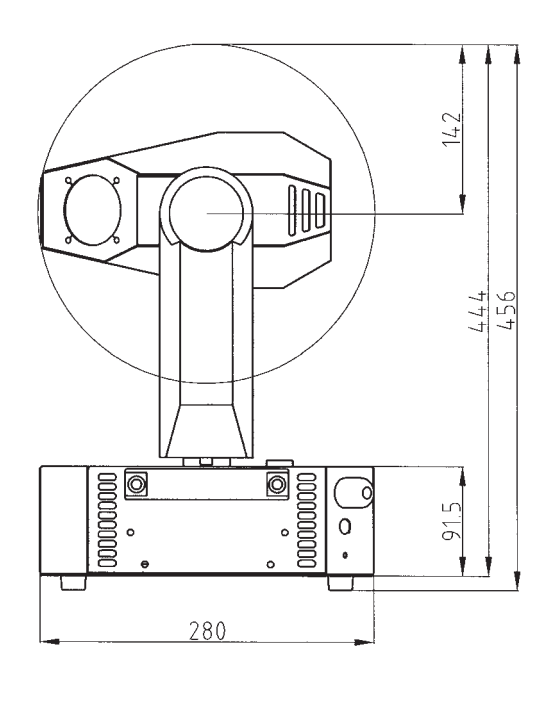

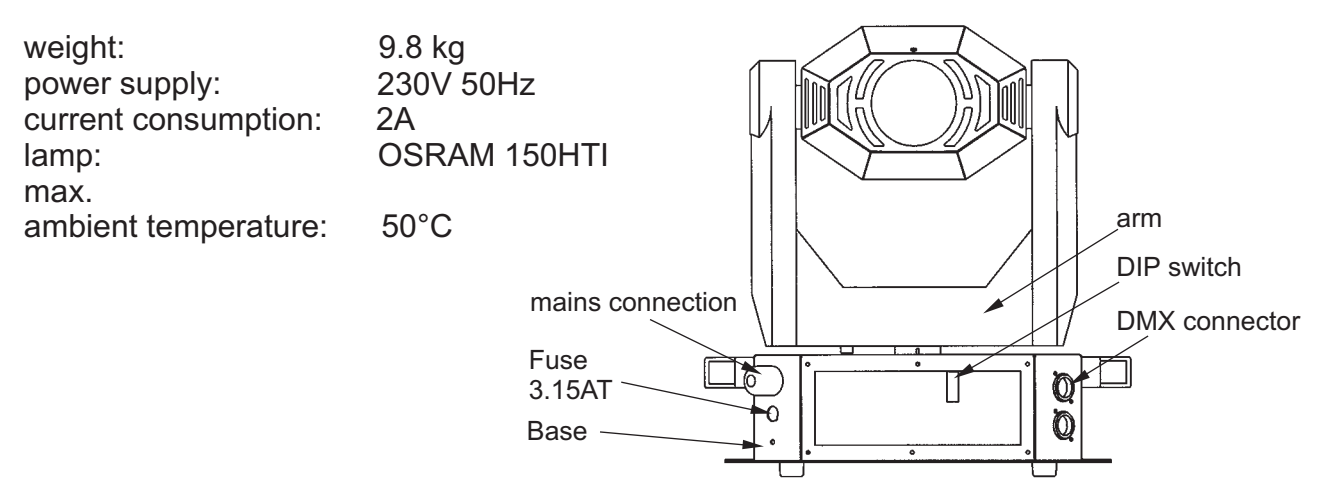

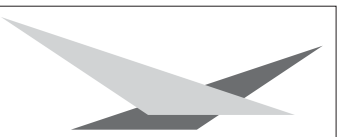

# **2. Installation**

#### **2.1 Powering the fixture**

#### *WARNING: To ensure propper installation of the plug consult a qualified technician!*

Install a 3-prong gounding type plug that fits your supply Connected load: voltage 230V, frequency 50Hz, Power 340 VA

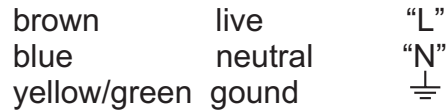

## **2.2 Installing or changing the lamp**

*WARNING: Disconnect fixture from mains, and allow hot lamp to cool down for at least 30 minutes!*

lamp type: OSRAM HTI 150W

Remove both screws no.1 (see drawing)

Remove lamp holder gently from the case by pulling it backwards.

If changing the lamp, remove old lamp from lamp socket. Hold the new lamp only by its ceramic base. Never touch the glass bulb. Insert the new lamp in the lamp socket.

Re-insert the lamp holder and tighten the scews. Make sure the cables do not get damaged during the process.

Sketch: backside view of head

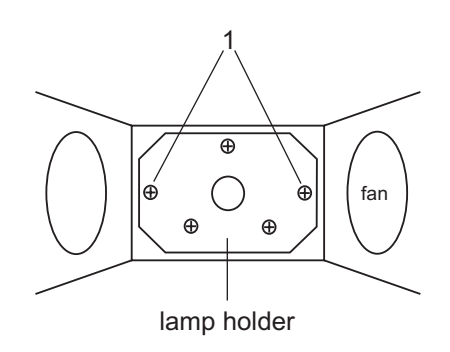

#### **2.3 Rigging the fixture**

#### *WARNING: Keep fixtures at least 1 m away from inflamable articles! Always use a safety cable attached to the base!*

The Varycolor MICRO 150HTI can either be placed on the floor or hung on a trussing system.

If mounting the unit to walls in a vertical way, the lamplife might be reduced.

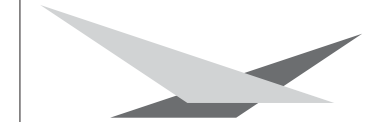

# **2.4 DMX wiring**

Use a shielded twisted-pair cable to connect the serial link. For short distances a microphone cable may be used.

Use 3-pin XLR connectors.

Pin assignment Pin  $1 = 5$ hield Pin  $2 =$  data -  $=$  blue Pin  $3 =$  data  $+ =$  red

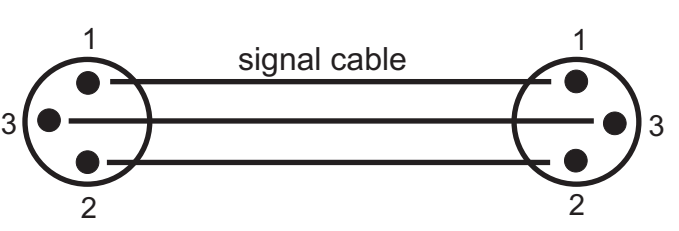

The pin assignment is the same for all Varycolors in line.

If the output socket of the control desks offers a 5 pin XLR female socket, pin 4 and 5 are not occupied.

Connect the DMX-out of the control desk to the first Varycolor in line. (lighting control desk DMX-Out / Varycolor DMX-In). Connect the first Varycolor to the second in line, and so on (Varycolor 1 DMX-Out / Varycolor 2 DMX-In). The DMX-Out of the last unit in line is not occupied unless problems occure. Then use a termition plug with the last Varycolor in line.(XLR-connector with a 120 Ohm resistor soldered between pin 2 and pin 3). Problems might occure when the line is overloaded, e.g.

# **2.5 Installing a plug on the power cord**

Install a plug like described in 2.1. Connected load: Voltage 230Volts, frequence 50Hz, power 340VA (1,5A)

Use a power supply of at least 690VA (3A) per unit, as the fixture need more power during the process of powering up.

Connect the fixture to a propper installed grounded system only. If any doubts on the electrical installations occur, consult a qualified electrician.

In case of damages occuring due to a not propper installed electrical system, warranty claims will be invalidated.

Don´t use fixtures when top cover is not fixed propperly. Contact with electronical parts can result in risk for life. **(Electrical shock 5000V)**

Connect fixture only after assuring that the electrical installation fits your demands

# **3. Operation**

# **3.1 DIP switches**

The DIP switches are located at the base of the Varycolor Micro 150HTI. The are used to define the different operation modes.

# **3.2 8 bit and 16 bit mode**

Pan and tilt movement can either be controlled by 8 bit or 16 bit mode (depending on the lighting control desk in use). Operating the Varyscan in 16 bit mode result in a very precise movement of pan and tilt. Projection of images on long distances will be much more accurate in 16 bit mode.

If the lighting control desk is only able of working in 8 bit mode, never use 16 bit mode on the Varycolor. The result might be vice versa.

JB-lighting control consols can operate in the following modes:

JB-lighting DMX-Controller 8Bit JB-lighting ScanControl 8Bit JB-lighting LICON 1 16Bit

# **3.3 DMX settings**

Use DIP switch 1-9 to assign the Varycolor to its address or start channel. In 8 bit mode 6 channels are required. In 16bit the Varycolor requires 8 channels per unit. The binary system is used to enter the start channel for each unit.

When using the Varycolor in 8 bit mode each unit requires 6 DMX channels. If the first fixture in line is addressed to starting channel no. 1 the second unit has to be addressed to channel no. 7. Never occupy one channel twice! The third Varycolor in line has to be addressed to channel no. 13 and so on.

Example for DMX setting to channel no. "7"

Using the binary system the figure 7 consists of the figures  $1+2+4 = 7$ . DIP switch one is assigned to figure 1. DIP switch two is assigned to figure 2. DIP switch three is assigned to figure no. 4. DIP switch four is assigned to figure no.8. DIP switch five is assigend to figure no. 16 and so on. Switch DIP switch 1,2 and 3 to "on" to assign the Varycolor to start channel no. 7. Leave the rest of the DIP switches in an "off" position.

Assignment of the first 12 Varycolor in line (6 channel mode / 8 bit)

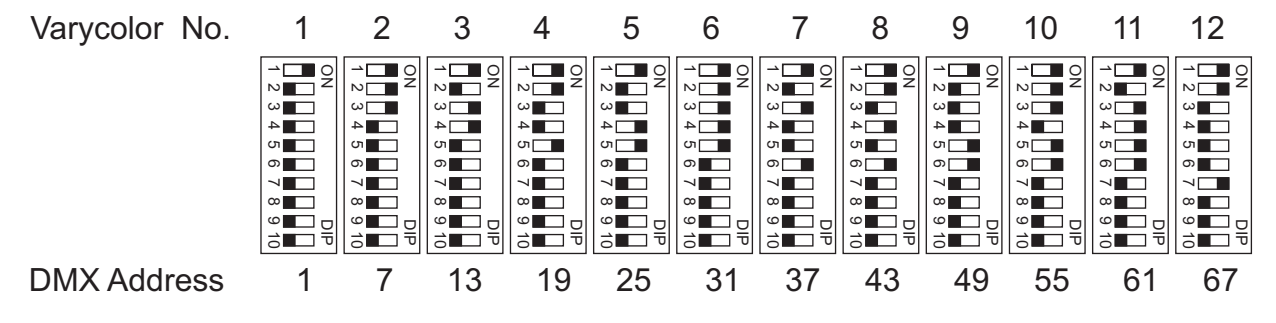

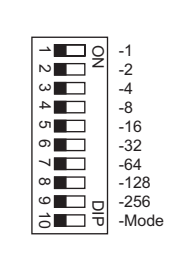

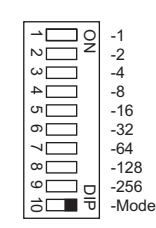

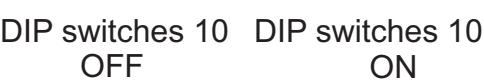

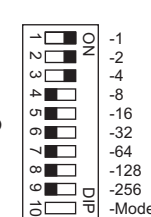

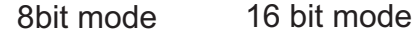

12345

ග  $\overline{\phantom{0}}$  $^{\circ}$ ဖ ਡੇ

-1 -2 -4 -8 -16 -10<br>-32 -64 -128 -256 -Mode 모<br>코

g

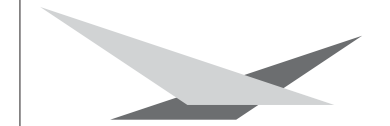

Assignment of the first 12 Varycolor in line (8 channel mode / 16 bit)

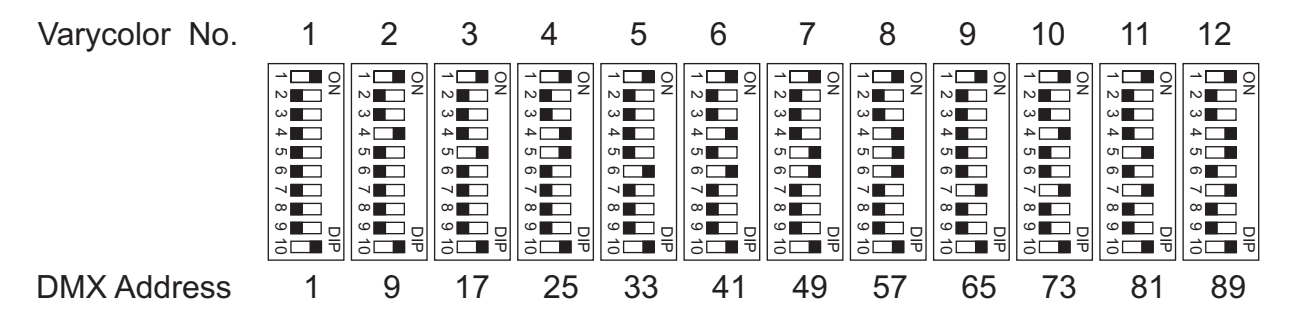

## **3.4 DMX protocol**

Occupation of the channels in 6 channel and 8 channel mode.

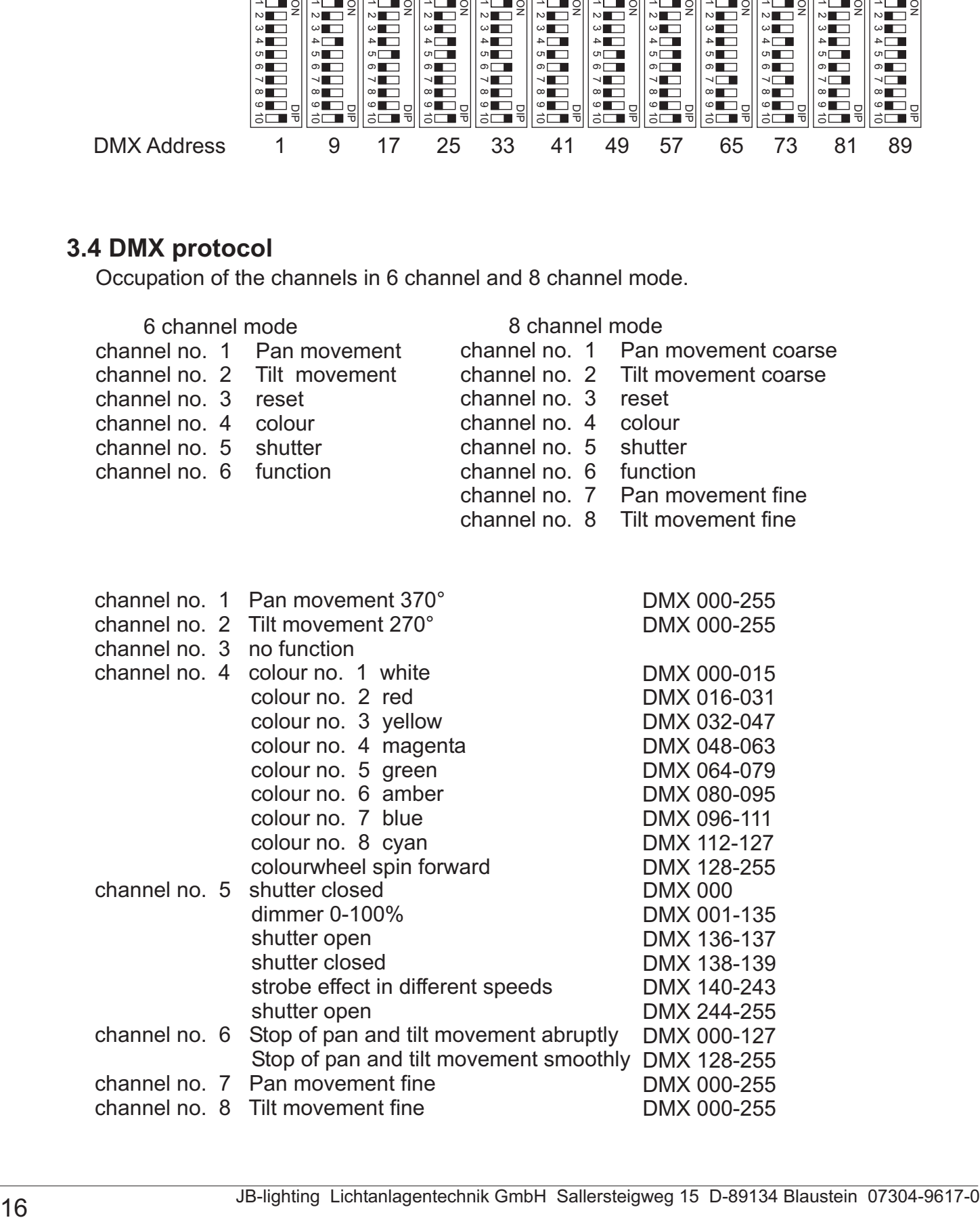

# **3.5 Optimizing lamp alignment**

Switch on the Varycolor and project gobo no. 1 (beam) on a white wall in a 90° angle. The distance between Varycolor and wall should be 6 to 12 meters. Turn the three screws (no. 2, displayed in the drawing) to the right until the end position is reached. Afterwards turn all three screws one rotation to the left. This is the standard setting at factory.

Center the spot by turning the three screws. Adjust the lamp by turning one screw at a time to the left until the Varycolor reached the maximum of light output and even illumiantion.

Sketch: backside view of the head

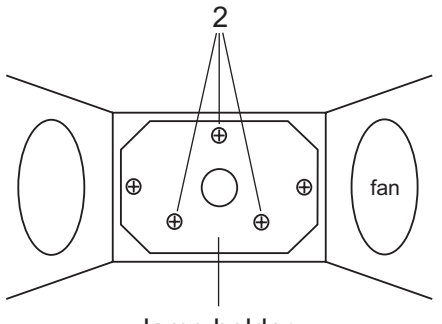

lamp holder

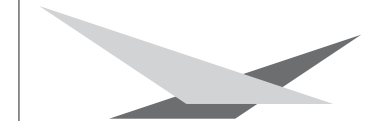

# **4. Maintenance**

# **4.1 Cleaning the fixture**

#### *WARNING: Disconnect fixture from mains, and allow hot lamp to cool down for at least 30 minutes!*

Regular cleaning of the fixture is most important to keep a good perfomance over a long period of time. Especially removing dust and grease from the inside as well as cleaning the fans ensures reliable perfomance of the Varyscan.

Open the top cover of the head and remove the base plate of the base by loosening the screws. Use a brush and a vacuum cleaner to remove dust from the inside. Make sure not to bend or damage the mechanical and electorical parts inside of the fixture.

Incompetend performace of the maintenance will invalidate the warrany claims. Consult qualified service personnel.

# **4.2 Cleaning the optics**

#### *WARNING: Disconnect fixture from mains, and allow hot lamp to cool down for at least 30 minutes!*

For a maximum light output the optical system has to be cleaned from time to time. Loosen the screws holding the top cover of the head and remove the top cover.

Remove lamp before cleaning the optical parts of the fixture.

Use a soft cloth and gently whipe reflector, lenses and colour filters. You also may use a pair of tweezers and a regular glass cleaner.